# Troubleshooting Video Call

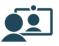

Many call issues can be fixed by clicking

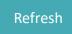

### Meet minimum specs?

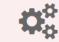

Windows PC with i5 processor and 3GB of RAM (Windows 7 or later)

Apple Mac with i5 processor and 3GB of RAM (MacOS 10.12 Sierra or later)

Android-based smartphone or tablet (Android 5.1 or later)

iPhone or iPad (iOS 11.4 or later)

### Latest Google Chrome?

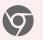

Check version at **www.whatismybrowser.com** Update browser from **chrome://help** Download new at **www.google.com/chrome** 

### Latest Safari?

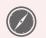

Check version at **www.whatismybrowser.com** Update browser from **Mac App Store** 

### Can't hear others?

### Speakers/headset:

Volume at audible level? (If external) Plugged in securely? (If powered) Switched on?

Being used by the computer? Check computer's audio settings.

Hearing an echo? Check computer's audio settings.

### O Can't see?

### Web camera:

(If external) Plugged in securely?

Chrome using the correct camera? Click camera icon in Call Screen's address bar; check access and selected camera.

Other software using the camera? (Example: Skype also running) *May require computer reboot.* 

Firewall settings allow video stream? Ask whomever looks after your firewall for help.

## Others can't hear you?

### Microphone:

(If external) Plugged in securely?

Being used by the computer? Check computer's audio settings.

Chrome using the correct microphone? Click camera icon in Call Screen's address bar; check access and selected microphone.

#### Muted? *Either Call Screen, or device's audio.*

Other software using the microphone? (Example: Skype also running) May require computer reboot.

### Poor video/audio quality?

Connection to Internet okay? Check speed and latency at www.speedtest.net

Others on the network using lots of bandwidth? (Example: Watching Netflix or YouTube)

Modem/router working properly? (Wireless network) Get closer to access point.